# How to Photograph Your Student Artwork

Below are some tips and tricks to help you digitally photograph your student's artwork or to help students and their families photograph the artwork. Please note that if you submit a digital version of the artwork that does not meet the standards, we will work with you to review the process and help you take a quality photograph.

One of the best ways to easily photograph your student's artwork is to use your **smartphone camera** or **tablet camera**.

#### **Use a well-lit location**

Photograph while you have daylight. Choose an area with good natural light. Be sure there are no big shadows across the artwork. If there are, try moving around to avoid having shadows distort the color.

#### **Be sure your artwork is flat**

If the artwork curls at the edges or lifts up in any area, this can cause further distortion. If your artwork has any curls or lifting, you can add a small piece of tape to the back of your artwork on a corner or two to help make it flat while photographing.

If the artwork is on canvas or on any material that is not easily taped down, don't worry too much about distortion caused by the piece not being flat.

#### **Be sure your device is parallel to the artwork**

Hold your device parallel to the artwork you are trying to photograph. Holding the device at an angle will distort the final image.

If you lay your artwork flat on a surface, you can then hover over the artwork, holding your device parallel to the artwork.

#### **Be sure your image is not distorted or blurry**

Make sure your camera lens is focused on the image. You can do this by opening your camera app, and tapping on the screen where you want the focus to be. Tap on the middle of the artwork you are trying to take a photograph of.

Be as still as possible when taking the photograph. Prop your elbows on the back of a chair or lean against a wall. This will also help to keep the image in focus.

#### **Leave space around your image**

Do not crop the image, but instead leave a frame of negative space, or a frame of the surface you are photographing on. This way, we can crop the image to our needs.

You can also play around with simple editing tools to make the colors more accurate. Sometimes the camera can distort the colors.

### **File size and type**

Type of File: JPEG

Size of File: The higher the resolution, the better. We can resize a large image but can't improve the resolution of an image that is too small.

When you are ready to submit your photograph, please submit it using the YAM 2021 submission form (https://forms.gle/NZfQ6CwmNgw9BwHm8). Or, email it to Meghan Quigley Graham at mquigley@portlandmuseum.org

If your photograph seems to be too large to submit in the form linked above, you can use WeTransfer (wetransfer.com) to send the image directly to Meghan.

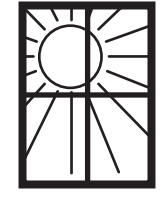

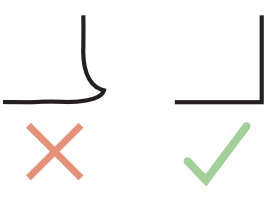

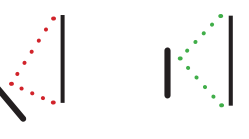

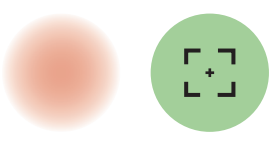

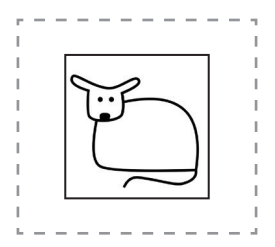

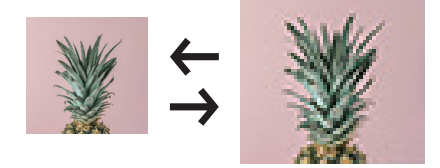

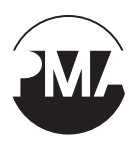

## PORTLAND MUSEUM *of* ART

Seven Congress Square, Portland, ME 04101 | (207) 775-6148 | *PortlandMuseum.org*